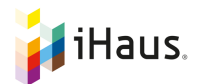

### KNX und iHaus

Know-How für Elektriker.

#### Basiswissen iHaus Smart Home & Living App

LINKITs = Sind Dolmetscher zwischen der iHaus App, ihrem Nutzer und den zu steuernden Geräten. Diese Kommunikationsbausteine sind das wichtigste Herzstück der App, denn nur so können via Smartphone oder Tablet viele verschiedene Geräte angesprochen werden.

SUM-ITUPs = Sind Szenarien und Sequenzen, die Sie nach Belieben frei zusammenstellen, ihre Funktionen definieren und die dann automatisch oder auf Befehl abgerufen werden. Wie bei einem Drehbuch bestimmen Sie über die unterschiedlichen SUM-IT<sup>up</sup>s, welche Geräte zusammen agieren und welche Aktionen ablaufen sollen. Diese Szenen funktionieren nach dem "Wenn-Dann"-Prinzip.

Trigger = Lösen automatisch LINKITs und SUM-IT<sup>UP</sup>s aus, wenn eine bestimmte Bedingung eintritt. Wenn die Temperatur höher ist als 23 Grad, dann könnte die App beispielsweise das SUM-IT<sup>up</sup> "Lüften" auslösen und per Push-Nachricht informieren.

#### Welche KNX/IP Gateways kann die iHaus App verwenden?

Es kann jedes KNX/IP-Gateway eingesetzt werden, welches das standardisierte "KNXnet/IP-Tunneling" Protokoll unterstützt und einen freien KNX-Tunnel bereitstellt. Ein Auszug der Marken-Unterstützung für KNX-Gateways über iHaus ist unter folgendem Link verfügbar: https://ihaus.com/app/knx#gateway.

### Benötige ich für den Betrieb der iHaus App einen KNX/IP Router?

KNX/IP Router dienen in erste Linie der Kopplung mehrerer KNX-Linien über ein schnelles IP-Netz ("IP Backbone"). Zu diesem Zweck verwendet ein KNX/IP Router das "KNXnet/IP Routing" Protokoll, welches eigens zum Zweck der Linien- oder Bereichs-Kopplung spezifiziert wurde. Das "KNXnet/IP Routing" Protokoll wird von der iHaus App nicht unterstützt. Darüber hinaus unterstützen alle uns bekannten KNX/IP-Router aber immer auch das "KNXnet/IP-Tunneling" Protokoll, welches von der iHaus App für die Kommunikation mit dem KNX-Bus verwendet wird. Ein bereits vorhandener KNX/IP-Router kann daher in der Regel auch von der iHaus App benutzt werden. Die Anschaffung eines teuren KNX/IP-Routers ist nur dann erforderlich, wenn der Router zugleich auch die Funktion eines Linien- oder Bereichskopplers übernimmt. Für den Betrieb mit der iHaus App bietet ein KNX/IP-Router dagegen keine Vorteile gegenüber einem kostengünstigeren KNX/IP-Gateways.

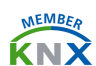

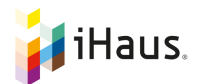

# Mein KNX/IP-Interface wird von der iHaus App nicht gefunden. Woran kann das liegen?

Bitte stellen Sie sicher, dass sich das KNX/IP-Interface in demselben Subnetz befindet, mit dem auch das iOS- oder Android-Gerät per WLAN verbunden ist.

## Mein KNX/IP-Interface wird von der iHaus App gefunden, die Steuerung von KNX-Geräten funktioniert dann aber nicht. Woran kann das liegen?

Eine fehlende Verbindung zum KNX-Bus kann unterschiedliche Ursachen haben, aber wenn das Gateway in der Liste der "Suchergebnisse" angezeigt wird, dann funktioniert zumindest der KNXnet/IP "Search Request", d.h. die Verbindung zum Gateway ist im Prinzip möglich. Bitte prüfen Sie in der iHaus App die folgenden Einstellungen:

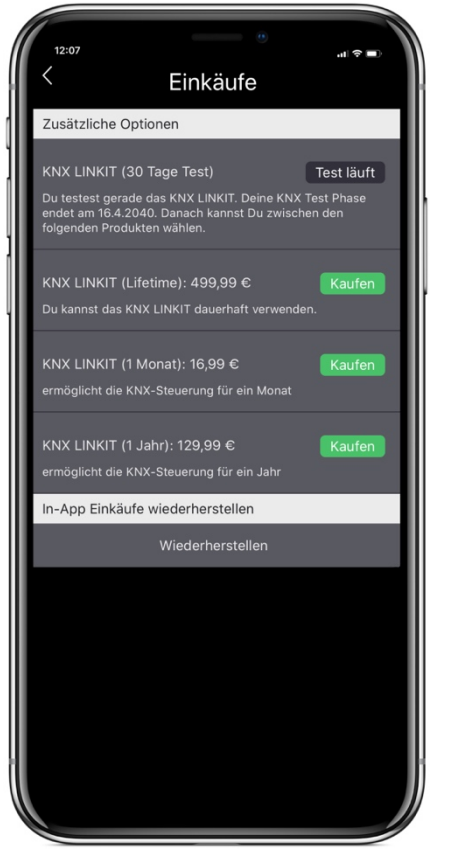

1. Im Hauptmenü unter der Option "Einkäufe" muss eine gültige KNX-Lizenz angezeigt werden, d.h. entweder die im AppStore oder PlayStore erworbene "InApp"-Lizenz, oder eine noch nicht abgelaufene Test-Lizenz

2. Unter der Option "Einstellungen -> Heim WLAN" muss die SSID (der Name) Ihres lokalen WLAN gesetzt sein - es muss dasselbe Subnetz sein, mit dem auch das KNX/IP-Gateway verbunden ist.

Die iHaus App verwendet für die Kommunikation mit dem KNX-Bus das standardisierte "KNXnet/IP Tunneling" Protokoll. Für die Verwendung mit der iHaus App muss das KNXnet/IP-Gateway mindestens einen freien KNXnet/IP-Tunnel bereitstellen. Wenn andere Visualisierungen oder etwa die ETS gleichzeitig die verfügbaren KNX-Tunneling Connections belegen, dann findet die iHaus App zwar das KNX/IP-Gateway, kann aber keine Verbindung zum KNX-Bus herstellen.

Noch ein Tipp: Dem KNXnet/IP-Gateway sollte nach Möglichkeit eine feste IP-Adresse zugewiesen werden (d.h. kein dynamisches DHCP), damit die App das Gateway immer unter der bei der Konfiguration ermittelten IP-Adresse wiederfindet. Die Einstellung einer festen Adresse erfolgt am DHCP-Server oder durch Programmierung einer manuell vergebenen IP-Adresse am KNX/IP-Interface via ETS.

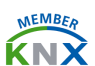

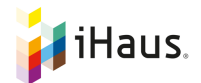

Die App findet eine KNX/IP-Schnittstelle, aber die angezeigte Nummer stimmt nicht mit der MAC-Adresse meines KNX/IP-Gateways überein. Woher kommt das?

Die in der App angezeigte Nummer ist nicht die MAC-Adresse, sondern die Seriennummer des jeweiligen KNX/IP-Gateways.

# Ich habe im Haus drei Router, die über AccessPoints verbunden sind und ein Heimnetzwerk zur Verfügung stellen. Beim Stockwerkwechsel habe ich keine Verbindung mehr. Woran liegt das?

Die Verbindung der iHaus App zum KNX/IP-Interface ist tatsächlich etwas kritisch in Bezug auf Netzwerk-Wechsel. Beim Wechsel von einem WLAN-Router auf den Nächsten muss die "KNXnet/IP Tunneling" Connection jeweils komplett neu aufgebaut und synchronisiert werden. Dabei muss das KNX-IP-Interface, unabhängig vom jeweiligen Router, immer unter der gleichen IP-Adresse erreichbar sein. Da "KNXnet/IP" auf UDP basiert müssen Sie außerdem sicherstellen, dass die Router UDP Pakete uneingeschränkt weiterleiten und dass der "Hop Counter" für UDP-Pakete ausreichend hoch eingestellt ist.

## Wird für jedes iOS-/Android-Gerät, mit dem ich KNX-Geräte steuern möchte, eine eigene KNX-Lizenz benötigt?

Die KNX-Lizenz ist an einen bestimmten Benutzer gebunden, d.h. Sie kaufen die Lizenz einmal pro Benutzer-Account. Unter diesem Account können Sie dann auf beliebig vielen iOS- und/oder Android-Geräten in der App anmelden und das KNX-System steuern.

# Ist der direkte Import eines ETS-Projektes möglich, um sich die manuelle Eingabe der Gruppenadressen zu ersparen?

Der Import eines ETS-Projektes oder einer Liste von Gruppenadressen (z.B. im CSVoder XML-Format) ist aktuell leider noch nicht möglich. Eine zukünftige Version der iHaus App wird diese Möglichkeit aber anbieten.

# Die in der ETS möglichen Einstellungen für die KNX Hardware ist sehr umfangreich. Kann durch die iHaus App meine KNX-Programmierung/- Parametrisierung durcheinander geraten?

Die iHaus App nimmt keinerlei Parametrisierungen an den KNX-Geräten vor und kann daher auch die ETS nicht ersetzen. Die App verwendet ausschließlich TUNNELLING\_REQUEST und TUNNELLING\_ACK Pakete zum Lesen von und Schreiben auf Gruppenadressen.

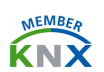

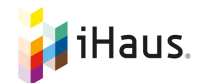

### Wie kann ich ein KNX-Gerät (KNX-LINKIT) in der iHaus App einrichten?

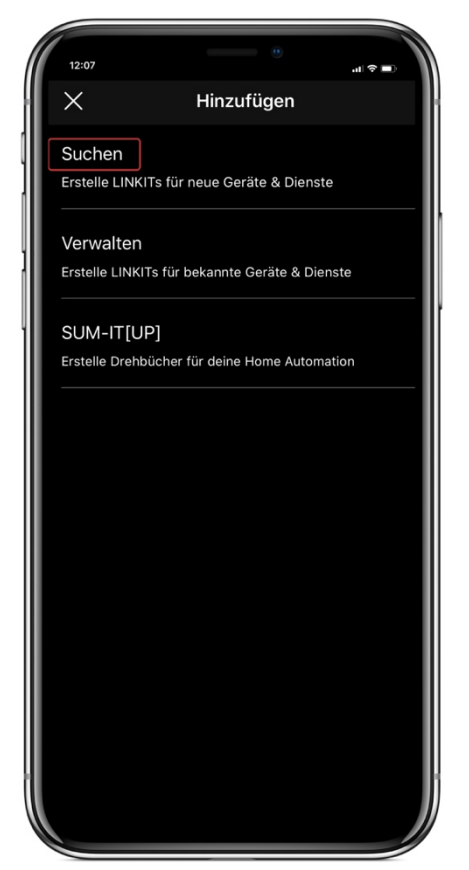

In der iHaus App können über "Hinzufügen  $\rightarrow$ Suchen" die KNX-Geräte hinzugefügt werden. Nach Dort muss das KNX/IP-Gateway in der Liste der gefundenen Geräte, also den Suchergebnissen, erscheinen. Nach der Auswahl des KNX/IP-Gateways wird dann eine Auswahlliste mit allen derzeit unterstützten KNX-Geräten angezeigt. Jetzt einfach das gewünschte KNX-Gerät auswählen, z.B. KNX Licht, und auf "KNX Gerät manuell hinzufügen" gehen. Es erscheint dann ein Konfigurationsdialog, in welchem alle relevanten Gruppenadressen eingegeben werden können.

Für einen KNX-Dimmaktor wären das z.B. die Gruppenadressen zum Ein-/Ausschalten, zum Hoch- und Herunter-Dimmen und zur Einstellung der absoluten Helligkeit, sowie zusätzlich deren Rückmeldeadressen. Leider ist es nicht möglich, all diese Gruppenadressen direkt über das KNX-System zu ermitteln, sodass an der manuellen Eingabe der Gruppenadressen derzeit kein Weg

vorbei führt. Die Konfiguration nimmt bei umfangreicheren Installationen wie Ihrer Wohnung mit vielen Gruppenadressen zunächst einige Zeit in Anspruch, ist aber nur einmalig erforderlich und wird über Ihren iHaus-Account auf alle Geräte synchronisiert, auf denen Sie die App starten.

### Werden auch physikalische KNX-Adressen (KNX Geräteadressen) verwendet?

Die physikalischen Adressen der KNX-Geräte werden nicht benutzt und müssen nicht bekannt sein. Die App verwendet ausschließlich TUNNELLING\_REQUEST und TUNNELLING\_ACK Pakete zum Lesen von- und Schreiben auf KNX-Gruppenadressen.

# Gibt es in der iHaus App eine Warnmeldung für den Fall, dass die Verbindung zum KNX Bus unterbrochen ist? Kann ich mit der iHaus App kritische Grundfunktionen vom KNX-System auf die App auslagern?

Die Verbindung zum KNX-Bus wird per "Heartbeat" überwacht und im Fall eines Verbindungsausfalls wird automatisch ein Reconnect versucht. Es gibt allerdings keine Warnung im Fall eines Verbindungsausfall zum KNX-Bus. Kritische (Zeit-) Funktionen sollten Sie über entsprechende KNX-Timer-Geräte direkt am Bus realisieren, und nicht über die Visualisierung und der zusätzlichen Unsicherheit einer

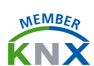

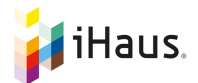

WLAN-Verbindung. Die iHaus-Visualisierung soll zusätzliche Komfortfunktionen bieten, sollte aber nicht kritische Grundfunktionen des KNX-Systems übernehmen.

#### Was ist der "Server Mode"?

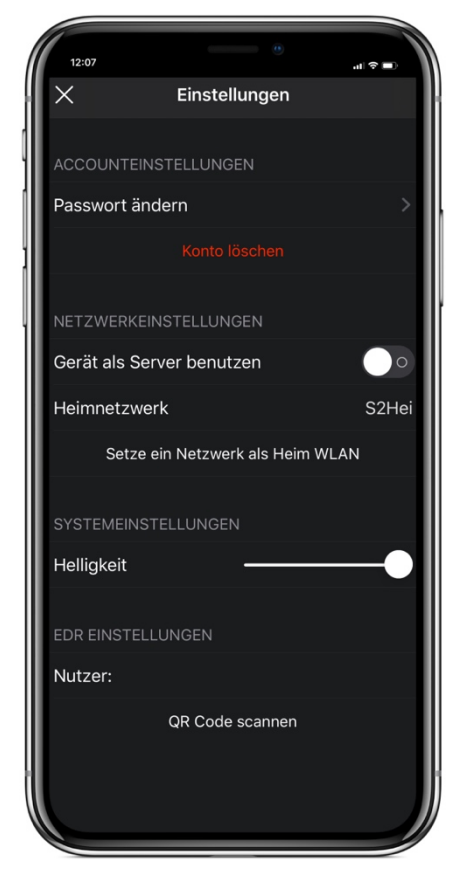

Der Server Mode ermöglicht es über die iHaus App von unterwegs Zugriff auf Informationen und Funktionen des Smart Home zu erlangen. Für die ständige Verfügbarkeit dieser Funktionen muss ein iOS- oder Android-Gerät mit der iHaus App im Vordergrund als "Home Server" laufen. Wir nutzen in unseren Installationen zu diesem Zweck iPads - es können auch ältere Modelle sein - welche im 24/7- Modus laufen und ständig mit Strom versorgt werden.

Wie stelle ich den Server Mode unter iOS ein?

- In den iOS-Einstellungen unter "Bedienungshilfen" > "Allgemein" > "Geführter Zugriff" aktivieren
- iHaus App starten
- In den iHaus Einstellungen den 24/7-Servermodus aktivieren mit Auswahl von "Gerät als Server benutzen" und das Heim-WLAN setzen durch Klick auf "Setze ein Netzwerk als Heim WLAN"
- Danach dreimal auf die Home-Taste drücken bis auf dem Bildschirm "Geführter Zugriff" erscheint
- In der oberen rechten Ecke auf "Start" klicken und nun läuft die iHaus App im "Geführten Zugriff" - oder auch "Kiosk-Modus" genannt
- Der Bildschirmschoner muss ebenfalls deaktiviert sein: Gehen Sie dazu in die iOS Einstellungen auf "Anzeige & Helligkeit" und stellen Sie die Automatische Sperre auf "Nie"

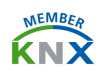

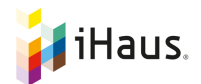

### Wie stelle ich den Server Mode unter Android ein?

- iHaus App starten
- In den iHaus Einstellungen den "24/7-Servermodus" durch Auswahl von "Gerät als Server benutzen" aktivieren
- App im Vordergrund laufen lassen

## Ich habe einen KNX Home Server der Firma XYZ verbaut. Kann ich diesen Home Server über die iHaus App nutzen?

**(**"XYZ" = Gira HomeServer, JUNG SmartVisu, LOXONE Miniserver, 'domovea' Server von Hager, usw.)

Der Home Server der Firma XYZ wird von der iHaus App nicht direkt unterstützt, d.h. Sie können mit unserer App nicht auf die im Home Server konfigurierte Visualisierung zugreifen. Stattdessen können Sie Ihre KNX-Geräte natürlich direkt und unabhängig vom HomeServer über die iHaus App steuern und in diese Visulisierung dann auch nahtlos andere SmartHome-Geräte wie SONOS, Philips Hue, usw. integrieren.

## Was muss ich bei der Projektierung eines KNX Systems beachten, damit diese Visualisierungslösung auch einwandfrei funktioniert?

Es gibt keine besonderen Anforderungen an Ihre KNX-Programmierung. Für eine zuverlässige Funktion sollten Sie Ihrem KNX/IP-Gateway eine fixe IP-Adresse zuweisen, entweder durch die manuelle Vergabe einer festen Adresse am Gateway selbst (als Parameter in der ETS programmierbar) oder indem der DHCP-Server dem Gateway immer die gleiche IP-Adresse zuweist. Im Falle von KNX-Sensoren sollten Sie sicherstellen, dass die entsprechenden Gruppenadressen nicht nur spontan melden, sondern auch ausgelesen werden können (Lese-Flag setzten).

# Kann ich das "free@home" System der Firma Busch Jäger über die iHaus App steuern?

Das zugehörige "Busch-Welcome IP-Gateway" verwendet IP-seitig ein herstellerspezifisches Protokoll, welches unseres Wissens nicht öffentlich zugänglich gemacht wurde. Aus diesem Grund kann die iHaus App das "free@home" System leider nicht unterstützen.

# Beim Anlernen verschiedener Funktionen durch 5–maliges drücken (z.B. des Lichttasters) passiert in der App nichts. Woran kann das liegen?

Die Funktion des Anlernens von KNX-Geräten ist leider etwas heikel, da je nach Busauslastung manchmal die mehrfachen Tastendrücke nicht als solche erkannt werden. Das automatische Anlernen ist ohnehin nur für das Einrichten der

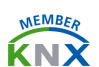

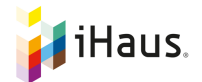

einfachsten KNX-Geräte von Nutzen, da z.B. separate Rückmeldeadressen oder komplexere Geräte mit mehreren Gruppenadressen auf diese Weise nicht ermittelt werden können.

Benutzen Sie bitte stattdessen die Funktion "KNX Gerät manuell hinzufügen". Hier können sie sämtliche Gruppenadressen eines Gerätes, inklusive der Rückmeldeadressen, separat eingeben und deren Funktion testen. Auf diese Weise lassen sich auch schneller Fehler in der Zuordnung von Gruppenadressen zu den Bedienelementen in der Visualisierung aufdecken.

## Kann ich mit der iHaus App die Betriebsmodi eines KNX-Heizungsreglers zeitgesteuert umschalten?

Eine zeitgesteuerte Umschaltung der Betriebsmodi eines KNX-Reglers ist in der aktuellen Version der App leider noch nicht möglich. Wir werden dieses Feature aber in einer der nächsten Versionen bereitstellen. Sie können stattdessen aber zeitgesteuert eine neue Solltemperatur einstellen. Der KNX-Regler kann dann so eingestellt werden, dass die Betriebsmodi dem aktuellen Sollwert folgen.

## Was passiert mit meiner über ein KNX-Heizungs-LINKIT gesteuerten Heizung, wenn die iHaus App abstürzt oder die Kommunikation mit dem KNX-Bus ausfällt?

Ein KNX-Heizungs-LINKIT übernimmt lediglich die Anzeige der aktuell gemessenen "Ist"-Temperatur, sowie die Einstellung der vorgegebenen "Soll"-Temperatur oder des vorgegebenen Betriebsmodus (z.B. "Frost", "Nacht", "Stand By" und "Comfort"). Die Regelung der Heizung, d.h. das Öffnen und Schließen der Heizungsventile zur Angleichung der "Ist"-Temperatur an die "Soll"-Temperatur erfolgt immer durch den KNX-Heizungsregler. Bei Ausfall der iHaus App ist also eine Verstellung des Sollwertes evtl. nicht mehr möglich, aber der KNX-Heizungsregler sorgt weiter dafür, dass die zuletzt eingestellt "Soll"-Temperatur auch eingehalten wird.

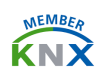

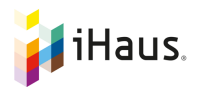

### Wie kann ich meine KNX-Geräte über Alexa ansteuern?

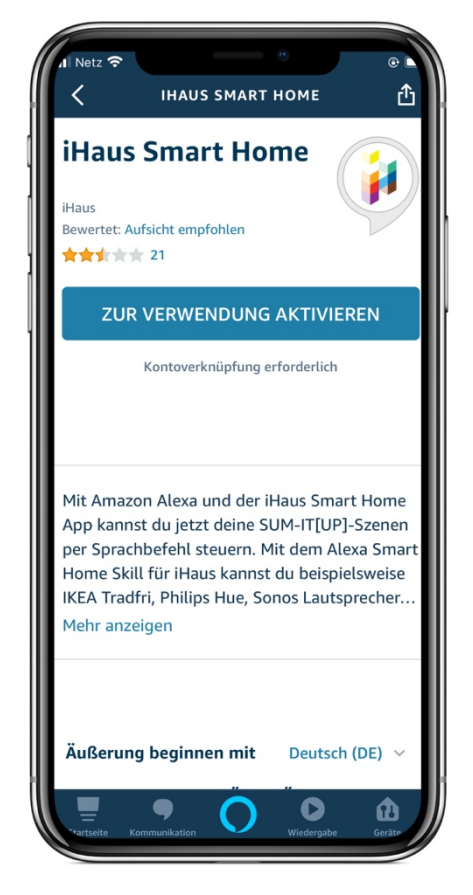

Damit die Sprachsteuerung über Alexa funktioniert, muss die iHaus App auf einem iOS- oder Android-Gerät im Vordergrund aktiv sein (Server Mode). Dafür müssen Sie einmalig in der Alexa-App den "iHaus Skill" aktivieren und sich dort mit dem Benutzernamen und Passwort Ihres iHaus Accounts einloggen.

Die Ansteuerung über Alexa funktioniert dann über ein SUM-IT<sup>UP</sup>, welches als Trigger ein bestimmtes Sprachkommando nutzt, um als Aktion ein "KNX-LINKIT" anzusteuern.

# Kann ich mit der iHaus App meine KNX-Geräte über Apple HomeKit bzw. Siri Sprachsteuerung steuern?

Nein, eine Sprachsteuerung von KNX-Geräten über Apple HomeKit bzw. Siri Sprachsteuerung ist nicht möglich. Jedoch ist die Sprachsteuerung über Amazon Alexa möglich. Nachdem die KNX- und Apple HomeKit Geräte in der iHaus App eingebunden wurden, können Sie in Szenen zusammengeführt werden. Diese Szenen können nach ihrer Konfiguration per Alexa Sprachsteuerung angesteuert werden. Dabei muss beachtet werden, dass in der Alexa App der "iHaus Skill" aktiviert sein muss und die iHaus App auf einem Gerät immer im Vordergrund aktiv ist.

## Kann ich mit der iHaus App Apple HomeKit Geräte mit KNX-Geräten koppeln?

Ja, die iHaus App unterstützt alle zertifizierten Apple HomeKit Steckdosen, Thermostate und Lichter. Nachdem Sie die Geräte in der Apple Home App angelernt und konfiguriert haben, können Sie in die iHaus App eingebunden werden. Sind die HomeKit Geräten in der iHaus App als LINKITs angelegt, können Sie über ein SUM-IT<sup>UP</sup> mit allen anderen LINKITs verknüpft werden. Sie können also beispielsweise über

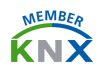

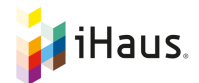

einen KNX-Taster eine HomeKit Steckdose schalten: Dazu konfigurieren Sie zwei SUM-ITUPs, jeweils eines zum Ein- und eines zum Ausschalten, mit dem KNX-Taster als "Trigger" und der HomeKit-Steckdose als "Aktion". Umgekehrt können auch HomeKit-Geräte KNX-Geräte ansteuern, z.B. "*Schalte KNX-Lüftung ein, wenn HomeKit-Thermostat eine Zimmertemperatur über 25°C meldet.*" In komplexeren Regeln können Sie natürlich auch mehrere Trigger logisch miteinander verknüpfen und mehrere Aktionen ausführen lassen, z.B. *"Wenn der KNX-Fensterkontakt ein geöffnetes Fenster meldet, dann schließe die HomeKit-Thermostate an der Heizung."*

Noch ein Tipp: Bitte beachten Sie, dass die beschriebenen Funktionen nur bei im Vordergrund laufender App ausgeführt werden. Das Smartphone oder Tablet übernimmt hier die Funktion eines Home Servers. Die Nutzung von Apple HomeKit Geräten setzt außerdem natürlich ein iOS-Gerät voraus. Wir nutzen in unseren Installationen zu diesem Zweck iPads - es können auch ältere Modelle sein (ab iPad 2), welche im 24/7-Modus laufen und ständig mit Strom versorgt werden.

Die aktuelle Liste kompatibler Geräte und Services finden Sie unter: https://ihaus.com/app/ihaus-ready.

#### Ist die iHaus App vergleichbar mit "Thinka für KNX"?

Ebenfalls wie Thinka kann die iHaus App Ihre KNX und HomeKit Geräte steuern, sowohl von zuhause, als auch von unterwegs. Im Gegensatz zu Thinka können die KNX- und Apple HomeKit Geräte direkt in der iHaus App hinzugefügt werden. Darüber hinaus bietet die iHaus App die Möglichkeit zusätzlich zu KNX und Apple HomeKit weitere Geräte und Dienste hersteller- und gewerkeübergreifend einzubinden.

#### Bald verfügbar: Terminal

Aktuell arbeiten wir bei iHaus an vereinfachten Lösungen für den KNX-Import. Zukünftig wird es möglich sein die jeweilige Terminal Konfiguration problemlos in iHaus zu integrieren. Schneller, einfacher, besser.

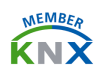